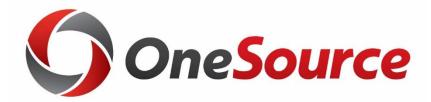

## What's New in the Data Warehouse: Project Reporting

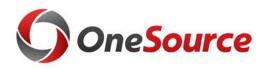

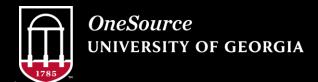

#### **Table of Contents**

1 Overview

Enhancements and Updates to the Project Cube

3 Enhancements and Updates to the Project Reports

Tips and tricks for operating the Project Reports

# Enhancements and Updates to the Project Status Cube

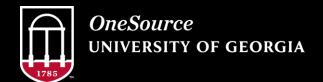

website: onesource.uga.edu email: onesource@uga.edu service desk: 706-542-0202

### KK Transactions Job Aide (value fields)

| <b>Budget Cube Only</b> | Project Cube Only            | Either Cube                  |
|-------------------------|------------------------------|------------------------------|
| Dept Budget Amount      | Project Budget Amount        | Actual Amount                |
| Dept Remaining Balance  | Project Remaining<br>Balance | Encumbrance Amount           |
|                         |                              | Estimated Revenue<br>Amount  |
|                         |                              | Net Income                   |
|                         |                              | Recognized Revenue<br>Amount |
|                         |                              | Revenue Balance              |
|                         |                              | <b>Transaction Count</b>     |
|                         |                              | Total Expended               |

| Σ KK TRANSACTIONS           |
|-----------------------------|
| ✓ Actual Amount             |
| Dept Budget Amount          |
| Dept Remaining Balance      |
| ✓ Encumbrance Amount        |
| Estimated Revenue Amount    |
| ☐ Net Income                |
| ✓ Project Budget Amount     |
| ✓ Project Remaining Balance |
| Recognized Revenue Amount   |
| Revenue Balance             |
| ☐ Total Expended            |
| ☐ Transaction Count         |

## **Pending Transaction Information**

- Pending transactions are now included in the Project Status Cube and Reports.
- Any transaction that has been budget checked, even prior to final approval, will be displayed here.
- Benefits:
  - o Improved ability to determine remaining balance.
  - o Earlier access to transaction data.

#### Journal Source and Line Detail

- Feature Release: Line level detail and journal source information
  - o Enhancement Request: Add GL Journal sources to the cubes.
  - o Enhancement Request: Add line description to the cube.

| [\$KK_TRANSACTIONS_DT].[I | [\$KK_TRANSACTIONS_DT].[PS Doc Descr]                              | 🌃 [\$KK_TRANSACTIONS_DT].[PS Doc Detail D📆 |
|---------------------------|--------------------------------------------------------------------|--------------------------------------------|
| Journal_ID - 1000086308   | PRE - Pre-approved by Central Office - SE-VDI-Oct                  | JL_No 17 - EITS-SE-VDI-Oct                 |
| Journal_ID - 1000086282   | ACT - Central Accounting use only - To distribute telephone charge | JL_No 129 - TELECOM GTA OCT 2019           |
| Voucher_ID - 10320148     | Staples Stickies Lined Standar                                     | 3428275895 - I1162612                      |
| Journal_ID - PCARD84146   | PCD - Purchasing Card - Purchasing Card Transactions               | JL_No 660 - NY TIMES NATL SALES            |
| Journal_ID - EITS084831   | EIT - EITS - EITS Transactions                                     | JL_No 782 - EITS WO 20-42204 Ph 001 IREL   |
| Journal_ID - MAIL084779   | CM - Campus Mail - Campus Mail Transactions                        | JL_No 360 - 2 1st Class Mail               |
| Journal_ID - 1000084675   | ONL - Online Journal Entry - LifeREADY AED annual charge           | JL_No 2 - LifeREADY AED Software-Leased    |
| Journal_ID - FMD0086749   | FMD - Facilities Mgmt Div AIM - FMD Aim Transactions               | JL_No 47 - WO 2021527 Ph 01 RE-IN L CW     |
| Journal_ID - TSWO085726   | TS - Telephone Services - Telephone Services Transaction           | JL_No 160 - Telephone Services Billing     |

#### **P-Card Detail**

- Feature Release: P-Card journal line detail added to drill through
  - o This is in response to an enhancement request to post P-Card charges by individual charge instead of batch.

| PS Doc ID               | PS Doc Descr                                         | PS Doc Detail Descr             | PS Doc Detail Reference | ¥ |
|-------------------------|------------------------------------------------------|---------------------------------|-------------------------|---|
| Journal_ID - PCARD28690 | PCD - Purchasing Card - Purchasing Card Transactions | JL_No 552 - NYTIMES             | Pcard Holder Name       |   |
| Journal_ID - PCARD25430 | PCD - Purchasing Card - Purchasing Card Transactions | JL_No 387 - NYTIMES             |                         |   |
| Journal_ID - PCARD13058 | PCD - Purchasing Card - Purchasing Card Transactions | JL_No 1085 - NY TIMES NATL SALE | :S                      |   |
| Journal_ID - PCARD07781 | PCD - Purchasing Card - Purchasing Card Transactions | JL_No 930 - NY TIMES NATL SALES | 8.                      |   |
| Journal_ID - PCARD71763 | PCD - Purchasing Card - Purchasing Card Transactions | JL_No 378 - NY TIMES NATL SALES |                         |   |
| Journal_ID - PCARD21493 | PCD - Purchasing Card - Purchasing Card Transactions | JL_No 334 - NYTIMES             |                         |   |
| Journal_ID - PCARD88044 | PCD - Purchasing Card - Purchasing Card Transactions | JL_No 330 - NY TIMES NATL SALES |                         |   |
| Journal_ID - PCARD01835 | PCD - Purchasing Card - Purchasing Card Transactions | JL_No 260 - NY TIMES NATL SALES | 8                       |   |
| Journal_ID - PCARD17723 | PCD - Purchasing Card - Purchasing Card Transactions | JL_No 238 - NYTIMES             |                         |   |
| Journal_ID - PCARD93252 | PCD - Purchasing Card - Purchasing Card Transactions | JL_No 627 - NY TIMES NATL SALES | δ.                      | 4 |
| Journal_ID - PCARD84146 | PCD - Purchasing Card - Purchasing Card Transactions | JL_No 660 - NY TIMES NATL SALES |                         |   |

### **Analysis Type Pivot Field**

- The Analysis Type pivot field is no longer available in either the pivot table or the drill through of the new Project Status Cube.
- The data is not available in the new data source that is being used.
- If you need access to this data, there are queries available in the Financial Management System.

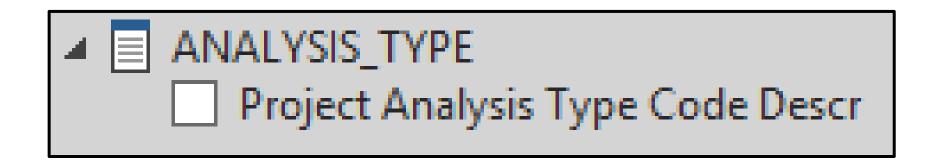

# Enhancements and Updates to the Project Reports

Project Status Report Monthly Status Report for Projects

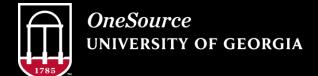

website: onesource.uga.edu email: onesource@uga.edu service desk: 706-542-0202

### **Project Status Report**

- 1. Project Status Report\*: No change
- 2. PSR Drill Through:
  - o Filter added for encumbrances to hide or show them.
  - o Filter added for transaction type to include/exclude based on type.
  - Increased detail added to PS Doc Descr and PS\_Doc\_Detail\_Descr
- 3. PSR Payroll: No change
- 4. Project Burn Rate\*:
  - o Filters added for Project, Activity, and Fund
- 5. PBR Drill Through:
  - Increased detail added to PS Doc Descr and PS\_Doc\_Detail\_Descr

## Project Status Report (Cont'd)

#### 6. Project Summary\*:

 Dropdown for Account Breakdown added, allows users to select level 2 or level 3 for increased visibility.

#### 7. Payroll Summary\*: New name!

- Column order adjusted to improve functionality
- Account Code and Description added to allow users the ability to distinguish between salary and fringe.
- Lastly, asterisks (\*) were added to the title of each tab that include project filters. This functionality allows users to quickly identify the tabs that require project information to be input. This results in a report that flows from tab to tab with consistent project information.

### Monthly Status Report (for Projects)

- Two new tabs have been added to the Project Status Report.
- The MSR for Projects provides project information by accounting period.
- Carryforward balances are calculated for budget, encumbrance, and actuals up to the accounting period selected.
- Only transactions for the selected accounting period are included in the monthly actuals amount column and detail tab.
- Multiple projects can be selected the detail tab will group transactions by project.

# Tips and tricks for operating the Project Status Reports

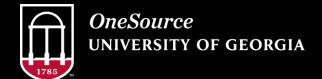

website: onesource.uga.edu email: onesource@uga.edu service desk: 706-542-0202

## Searching and Selecting from Dropdown Menus

- To search through a long list of departments, funds, etc. and only pull back items that start with a certain selection, type in the selection and then the asterisk (\*)
  - This is especially helpful for departments because departments with letters in them are often sorted separately from departments that entirely numerical.
- Once you've isolated your range, you can check them all in one go by checking the top item in your range, holding down CTRL + SHIFT, and then checking the bottom item in your range.

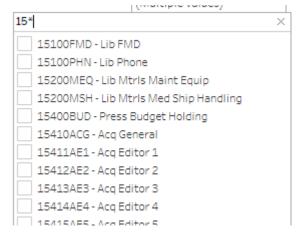

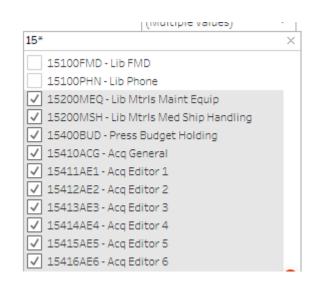

## **Highlighting Selections in Views and Exports**

- Multiple aspects of a report can be selected at once by holding down CTRL.
  - This allows you to draw attention to specific information in the report.
  - This highlighting can be saved as part of your view.

| Account Level 2                 | Account Level 3             | Budget Bala   | Revenue Ba    |
|---------------------------------|-----------------------------|---------------|---------------|
| 400000 - Revenue                | 485000 - Gifts (Budget)     | \$0.00        | (\$21,883.40) |
| 600000 - Travel                 | 640000 - Travel Employee (B | (\$4,169.07)  |               |
|                                 | 651000 - Travel-Non-Employ  | (\$1,976.00)  | \$0.00        |
| 700000 - Op Supplies & Expenses | 700000 - Op Supplies & Expe | \$30,000.00   |               |
|                                 | 714000 - Supplies and Mater | (\$12,377.95) | \$0.00        |
|                                 | 715000 - Repairs & Mainten  | (\$292.50)    |               |
|                                 | 727000 - Oth Operating Exp  | (\$996.00)    | \$0.00        |
|                                 | 742000 - Pub & Printing (Bu | (\$603.00)    |               |
|                                 | 744000 - Information Tech E | (\$799.99)    | \$0.00        |
|                                 | 771000 - Telecommunicatio   | (\$839.06)    | \$0.00        |
| Fund Total                      |                             | \$7,946.43    | (\$21,883.40) |

| d. 200.00Cm            | · · · · · · · · · · · · · · · · · · · |       |       | .,,,,,,,, |       |                |            |                | (44,044,04)  |                |  |
|------------------------|---------------------------------------|-------|-------|-----------|-------|----------------|------------|----------------|--------------|----------------|--|
| dg. Journal_ID #NA     | PAY - Payroll #NA                     | 10000 | 14600 | 19010951  | 11200 | #NA            | #NA        | \$0.00         |              |                |  |
| dg. Journal_ID+ #NA    | PAY-Payroll #NA                       | 10000 | 14600 | 19010951  | 11200 | #NA            | #NA        | \$0.00         | \$2,512.13   | \$0.00         |  |
|                        |                                       |       |       |           |       |                |            | \$22,986.00    |              | \$20,473.49    |  |
|                        |                                       |       |       |           |       | Salaries-Prof. | . Bal Fwd: | \$1,698,910.00 |              |                |  |
| E. Journal_ID #NA      | #NA-#NA #NA                           | 10000 | 14600 | 19010951  | 11200 | #NA            | #NA        | \$1,385.00     |              |                |  |
| dg Journal_ID #NA      | PAY-Payroll #NA                       | 10000 | 14600 | 19010951  | 11200 | #NA            | #NA        | \$0.00         |              |                |  |
| dg., Journal_ID+., #NA | PAY - Payroll #NA                     | 10000 | 14600 | 19010951  | 11200 | #NA            | #NA        | \$0.00         |              |                |  |
| dg Journal_ID #NA      | PAY - Payroll #NA                     | 10000 | 14600 | 19010951  | 11200 | #NA            | #NA        | \$0.00         |              |                |  |
| dg Journal_ID #NA      | PAY-Payroll #NA                       | 10000 | 14600 | 19010951  | 11200 | #NA            | #NA        | \$0.00         |              |                |  |
| dg Journal_ID #NA      | PAY - Payroll #NA                     | 10000 | 14600 | 19010951  | 11200 | #NA            | #NA        | \$0.00         |              |                |  |
| dg. Journal_ID #NA     | PAY-Payroll #NA                       | 10000 | 14600 | 19010951  | 11200 | #NA            | #NA        | \$0.00         | \$147,420.03 | \$0.00         |  |
|                        |                                       |       |       |           |       |                |            | \$1,700,295.00 | \$147,420.03 | \$1,553,764.04 |  |
|                        |                                       |       |       |           |       | Salaries-Staff | Bal Fwd:   | \$278,871.00   |              |                |  |

Highlighting can also be included in PDF, image, and PowerPoint exports.

### **Including/Excluding Columns**

Columns that contain description information or chartfields cannot be hidden.

Columns that contain amount values can be excluded or hidden when the information is not needed.

| Program | Dept Code | Class | Oper Unit    | Chartfield 1 | Budget      | Encumbrance  | Actuals to Date | Monthly Actuals |
|---------|-----------|-------|--------------|--------------|-------------|--------------|-----------------|-----------------|
|         |           |       | Personal Ser | Bal Fwd:     | \$0.00      | \$0.00       | \$0.00          | \$0.00          |
|         |           |       |              |              | \$0.00      | \$0.00       | \$0.00          | \$0.00          |
|         |           |       | Salaries-Reg | Bal Fwd:     | \$22,986.00 | \$5,024.25   | \$17,961.36     | \$0.00          |
| 14600   |           | 11200 | #NA          | #NA          | \$0.00      | (\$5,024.25) | \$0.00          | \$0.00          |
| 14600   |           | 11200 | #NA          | #NA          | \$0.00      | \$5,024.25   | \$0.00          | \$0.00          |
| 14600   |           | 11200 | #NA          | #NA          | \$0.00      | \$0.00       | \$2,512.13      | \$2,512.1       |
| 14600   |           | 11200 | #NA          | #NA          | \$0.00      | (\$2,512.13) | \$0.00          | \$0.00          |

#### Resources

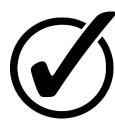

Course materials and links to tutorials mentioned today can be found in the **Training Library** (Reporting and Data Warehouse > Getting Started with Reporting > Reporting with Data Warehouse)

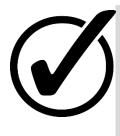

For additional assistance, please contact **OneSource Support Desk** at <u>onesource@uga.edu</u> or at 706-542-0202 (option 2).

## Thanks for your attendance!

Still Have Questions?

onesource@uga.edu 706-542-0202 (option 2)

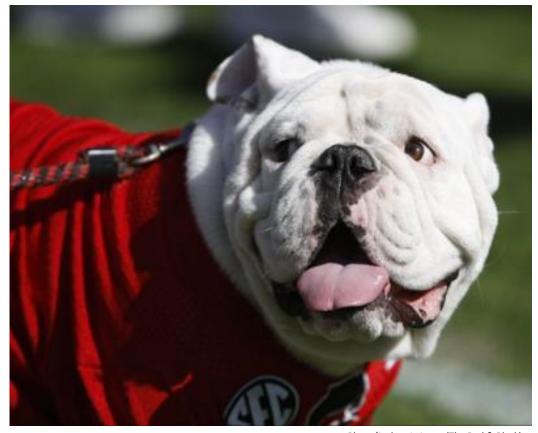

Photo/Joshua L. Jones (The Red & Black)